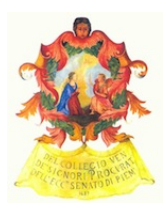

# *Ordine degli Avvocati di Torino – Commissione Informatica Newsletter n. 5 – Aprile 2013*

## **NOTIZIE**

# **Servizi Telematici:**

## **Banche dati Gruppo24Ore gratuite per i giovani avvocati**

Si informano i Colleghi che l'Ordine ha recentemente concluso un accordo con il Gruppo 24 Ore per la fornitura annuale di 1000 licenze d'uso della banca dati giuridica on line Lex24 e alla banca dati per smartphone "Massime e leggi mobile", **senza costi a carico dell'utente.** L'offerta, riservata ai giovani avvocati (**nati dopo il 01/01/1977**), avrà validità annuale, dal 10/04/2013 al 10/04/2014 (indipendentemente dalle singole attivazioni), e rimarrà valida sino all'esaurimento delle licenze acquisite. In caso di mancato raggiungimento del numero di licenze, l'Ordine si riserva di estendere tale offerta ad altre categorie a far data dal 30/04/2013. L'accesso alla banca dati (previa registrazione) sarà disponibile nella homepage del sito dell'Ordine nella sezione "Servizi telematici".

#### **Redattore PCT ad uso gratuito per sistemi Mac / Linux**

Si segnala l'esistenza di un software per la generazione del deposito telematico funzionante anche sui sistemi operativi diversi da Microsoft Windows (MacOS e Linux). Tale programma (sviluppato per conto della Regione Toscana e di proprietà di quest'ultima) è ad uso gratuito alle condizioni indicate nella licenza.

Per scaricare il software, la licenza e i manuali d'uso occorre collegarsi all'indirizzo [https://webs.rete.toscana.it/cancelleriadistrettuale/td/scaricaRisorse.action](https://www.google.com/url?q=https%3A%2F%2Fwebs.rete.toscana.it%2Fcancelleriadistrettuale%2Ftd%2FscaricaRisorse.action&sa=D&sntz=1&usg=AFQjCNFfA99VQrqSLnHb7uP4aPBgO061hw) (N.B.: è necessario collegarsi al link di cui sopra attraverso lo stesso browser che si utilizza per l'accesso al Punto di Accesso e con dispositivo di autenticazione inserito).

Si noti che il software si limita a generare il file "atto.enc" (che contiene tutti i gli atti e documenti da inviare, oltre a quelli richiesti dalle specifiche tecniche ministeriali) e non gestisce l'invio del medesimo. Tale file deve essere allegato ad un messaggio di PEC da inviare l'indirizzo PEC dell'Ufficio Giudiziario. Al seguente link è reperibile il motore di ricerca tutti gli Uffici, con relativi indirizzi PEC: [http://pst.giustizia.it/PST/it/pst\\_2\\_4.wp](http://www.google.com/url?q=http%3A%2F%2Fpst.giustizia.it%2FPST%2Fit%2Fpst_2_4.wp&sa=D&sntz=1&usg=AFQjCNFDev-I42Ssj1nzxa2mOvbrktnjzw)

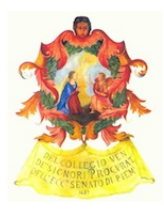

Il messaggio di PEC deve essere redatto secondo le indicazioni dell'allegato n. 6 al Provvedimento DGSIA 18/7/2001, reperibile a questo link:

# [http://www.giustizia.it/resources/cms/documents/specifiche\\_tecniche\\_DM\\_21022011\\_n44\\_al](http://www.google.com/url?q=http%3A%2F%2Fwww.giustizia.it%2Fresources%2Fcms%2Fdocuments%2Fspecifiche_tecniche_DM_21022011_n44_all_6.pdf&sa=D&sntz=1&usg=AFQjCNF97AVj64VU3E_RA-Ft8q3ZelLBMQ) [l\\_6.pdf](http://www.google.com/url?q=http%3A%2F%2Fwww.giustizia.it%2Fresources%2Fcms%2Fdocuments%2Fspecifiche_tecniche_DM_21022011_n44_all_6.pdf&sa=D&sntz=1&usg=AFQjCNF97AVj64VU3E_RA-Ft8q3ZelLBMQ)

**IMPORTANTE: si comunica che il Punto Informativo PCT dell'Ordine non potrà prestare alcun tipo di supporto tecnico o assistenza sull'installazione, la configurazione e l'utilizzo del software.**

## **Applicazione "Giustizia Civile Mobile" per smartphone e tablet**

Si ricorda che è recentemente stata sviluppata dal Ministero della Giustizia l'applicazione "Giustizia Civile Mobile", per la consultazione, in forma anonima, dei registri di cancelleria su tablet e smartphone. L'applicazione è gratuita e disponibile per iOS (dispositivi Apple, tramite l'AppStore) e Android (attraverso Google Play).

Dettagli su [http://www.giustizia.it/giustizia/it/mg\\_6\\_2\\_1.wp?contentId=NOL817390](http://www.google.com/url?q=http%3A%2F%2Fwww.giustizia.it%2Fgiustizia%2Fit%2Fmg_6_2_1.wp%3FcontentId%3DNOL817390&sa=D&sntz=1&usg=AFQjCNGyIJm5PmtsllZ1zx1KI7vGTjlY1Q)

#### **Aggiornamento software "EasyPCT" 5.0.0.5**

Di seguito l'elenco delle funzioni introdotte con l'aggiornamento (la cui disponibilità viene notificata in automatico all'apertura del software):

- Implementata la firma multipla dei documenti, in caso di presenza di avvocati codifensori oltre l'avvocato principale, in fase di redazione ed invio della busta.
- Inserita la possibilità di sbloccare l'atto depositato, utile in caso di rifiuto del deposito e necessità di effettuare nuovamente l'invio.
- Aggiornati i certificati dei Tribunali con quelli presenti nell'area dedicata del sito del processo civile telematico alla data di uscita del presente aggiornamento.
- Aggiunti i formati "odf" e "rtf" per gli allegati, i quali prima non erano ammessi.

Si ricorda che per ogni questione tecnica su installazione, configurazione e utilizzo del software EasyPCT occorre rivolgersi direttamente all'Assistenza Clienti Lexteam (Tel. 085/4310994 negli orari 9:00-13:00 e 14:30-18:30 dal lunedì al venerdì; email [supporto@lexteam.it\)](mailto:supporto@lexteam.it).

#### **Ricerca indirizzi PEC delle società attraverso il sito [www.registroimprese.it](http://www.google.com/url?q=http%3A%2F%2Fwww.registroimprese.it&sa=D&sntz=1&usg=AFQjCNEyvOQd3qlOFGm5AED5QcYRIFS92A)**

Si segnala la possibilità di accedere, gratuitamente, alle informazioni essenziali contenute nel

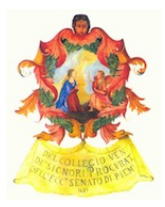

Registro Imprese relativamente ad una società iscritta al medesimo.

Accedendo al sito [http://www.registromprese.it](http://www.google.com/url?q=http%3A%2F%2Fwww.registroimprese.it&sa=D&sntz=1&usg=AFQjCNEyvOQd3qlOFGm5AED5QcYRIFS92A), è visibile un box rosso denominato "Richiedi subito Visure - Fascicoli - Bilanci"; inserire i dati e cliccare su "Trova"; cliccando sulla denominazione della società (in maiuscolo e sottolineato) si apre una finestra "popup" contenente i "Dati dal Registro Imprese" (Denominazione - Sede legale - Altre sedi - Attività - Indirizzo Posta Elettronica Certificata): inserendo il codice visualizzato nel box, e premendo "Invia", il sito riporta l'indirizzo PEC della società, con la seguente avvertenza: *"tale servizio fornisce esclusivamente informazioni in ordine alla presenza degli indirizzi Pec iscritti nel Registro Imprese, con esclusione di qualsiasi garanzia in merito alla correttezza e validità temporale dei predetti indirizzi Pec. Pertanto, l'utente consultando il registro accetta di esonerare le Camere di Commercio ed InfoCamere S.C.p.A, in qualità di gestore del sistema informativo, da qualsiasi responsabilità in ordine alla correttezza e validità degli indirizzi Pec iscritti nel registro stesso."*

## **Settore Civile:**

#### **Normativa e aggiornamenti:**

## **PCT - Punto della situazione e modifiche normative introdotte dal D.M. 209/2012 e dal D.L. 179/2012**

Si invitano i Colleghi a prendere visione della circolare 19/3/2013, a firma del Dirigente Amministrativo del Tribunale di Torino dott.ssa De Meo, riguardante importanti aggiornamenti sulle attività in corso in ambito Processo Civile Telematico presso il Tribunale di Torino: [http://www.ordineavvocatitorino.it/node/84175](http://www.google.com/url?q=http%3A%2F%2Fwww.ordineavvocatitorino.it%2Fnode%2F84175&sa=D&sntz=1&usg=AFQjCNERyVQOoz3ANXkSjZSEQYVbbLEUdQ)

## **Esecuzioni Civili Individuali e Concorsuali:**

## **Procedure concorsuali: avvio del processo telematico per i procedimenti prefallimentari e fallimentari**

Si rende noto che con decreto DGSIA del 20 marzo '13 è stata attivata per il Tribunale di Torino la trasmissione con valore legale, a decorrere dal 2 aprile '13, dei documenti informatici del processo civile telematico relativi ai procedimenti prefallimentari e fallimentari.

La notizia completa è consultabile sul sito Internet del Consiglio dell'Ordine

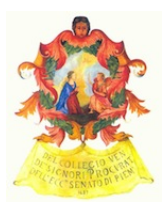

[\(http://www.ordineavvocatitorino.it/node/84177\)](http://www.google.com/url?q=http%3A%2F%2Fwww.ordineavvocatitorino.it%2Fnode%2F84177&sa=D&sntz=1&usg=AFQjCNEcU-jg9TqedHXAoCNinW-EVxlTAA) e sul sito del Tribunale di Torino.

Resta fermo il fatto che le domande di ammissione nel passivo vanno inviate a mezzo PEC direttamente al Curatore ai sensi dell'art. 93 l. fall. (come riformato dalla legge di stabilità 2013). Tutti gli incombenti relativi sono illustrati nella circolare operativa, a firma del Presidente della Sezione Fallimenti dott.ssa Dominici, avente ad oggetto la *"nuova disciplina della comunicazione degli atti endo-concorsuali"*. E' possibile prenderne visione cliccando su quest[o](http://www.google.com/url?q=http%3A%2F%2Fwww.ordineavvocatitorino.it%2Fnode%2F84117&sa=D&sntz=1&usg=AFQjCNGQhztbE_Yxy1Bxqrw_pVVw-6YyxA) [link.](http://www.google.com/url?q=http%3A%2F%2Fwww.ordineavvocatitorino.it%2Fnode%2F84117&sa=D&sntz=1&usg=AFQjCNGQhztbE_Yxy1Bxqrw_pVVw-6YyxA)

# **Decreti Ingiuntivi:**

Si comunicano le indicazioni operative concordate, allo stato, per presentare la richiesta di esecutorietà in via telematica dei decreti ingiuntivi (limitatamente a quelli già chiesti in forma telematica).

Occorre allegare una istanza scritta di richiesta di apposizione della formula esecutiva (contenente i dati essenziali quali nome parti, numero decreto, data notifica..) utilizzando come modello di atto (se usa il software "EasyPCT") "istanza generica" e come sotto categoria "istanza richiesta esecutorietà ex art. 647".

Come documento, occorre allegare la scansione dell'intero ricorso e decreto comprensivo di relata e di cartoline fronte e retro (opportuno staccarle e scansionarle una per una, è essenziale che siano ben leggibili).

Ricevuta a mezzo PEC la comunicazione di concessione di esecutorietà, occorre consegnare l'originale notificato del decreto all'Ufficio Decreti Ingiuntivi (scala A, piano I) per l'apposizione materiale della formula esecutiva.

La Commissione è al lavoro, di concerto con l'Ufficio PCT, per elaborare un *vademecum* organico delle prassi adottate presso il Tribunale in riferimento alla procedura di ingiunzione in via telematica nel suo complesso.

# **Famiglia e Volontaria Giurisidizione:**

In vista dell'attivazione del valore legale del deposito telematico dei "divorzi congiunti", prevista per il maggio 2013, si comunica che prosegue la sperimentazione per il deposito telematico, in doppio binario (cartaceo e telematico), dei ricorsi congiunti per la cessazione degli effetti civili del matrimonio: si invitano, pertanto, i Colleghi a partecipare alla sperimentazione in atto, attenendosi alle modalità indicate nel vademecum pubblicato al link

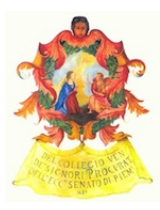

[http://www.avvocatitelematici.to.it/documenti/Vademecum%20sperimentazioni%20deposito%](http://www.google.com/url?q=http%3A%2F%2Fwww.avvocatitelematici.to.it%2Fdocumenti%2FVademecum%2520sperimentazioni%2520deposito%2520telematico%25201.2.pdf&sa=D&sntz=1&usg=AFQjCNETOCQrdKvhrmBc4gJ8hzh-yftGHw) [20telematico%201.2.pdf.](http://www.google.com/url?q=http%3A%2F%2Fwww.avvocatitelematici.to.it%2Fdocumenti%2FVademecum%2520sperimentazioni%2520deposito%2520telematico%25201.2.pdf&sa=D&sntz=1&usg=AFQjCNETOCQrdKvhrmBc4gJ8hzh-yftGHw)

# **Settore Penale:**

#### **Digitalizzazione fascicoli**

La Procura ha implementato le segreterie coinvolte nella sperimentazione del sistema SIDIP sulla digitalizzazione dei fascicoli.

Attualmente i P.M. interessati sono: Castellani, Abbatecola, D'Errico, Gabetta, Tibone, Ruffino, Padalino, Bergamasco, Cappelli, Sutera Sardo, Nuccio, Scevola, Badellino e Sanini.

#### **Servizio "335 telematico"**

Le slide del convegno svoltosi lo scorso 27 marzo sono state pubblicate sul sito dell'Ordine all'url [http://www.avvocatitelematici.to.it/documentazione.html](http://www.google.com/url?q=http%3A%2F%2Fwww.avvocatitelematici.to.it%2Fdocumentazione.html&sa=D&sntz=1&usg=AFQjCNHC6uv-carrSoQDNnyFsWkrxFECBA) alla voce "Punto di Accesso/335": contengono la presentazione del servizio con istruzioni sulle modalità del suo funzionamento ed una guida pratica all'uso con visualizzazioni delle schermate del sistema.

Si rammenta che il servzio 335 non riguarda le richieste di esito dei procedimenti le quali debbono, pertanto, continuare ad essere effettuate personalmente all'ufficio URP/Re.Ge, sportello E.

#### **Inizio sperimentazione in Procura Generale delle notifiche a mezzo PEC**

Continua la sperimentazione del sistema di notificazione degli atti a mezzo PEC in Procura Generale.

Ricordiamo che durante la fase di sperimentazione le notifiche verranno parallelamente effettuate anche attraverso i mezzi tradizionali (ufficiale giudiziario e/o fax) in quanto le notifiche a mezzo PEC non avranno valore legale fino all'emanazione del decreto autorizzativo da parte del Ministero della Giustizia .

## **Varie:**

**Commissione Tributaria Regionale: comunicazioni via posta elettronica certificata nel processo tributario**

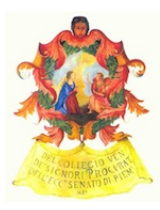

Notizia completa all'indirizzo [http://www.ordineavvocatitorino.it/node/84179](http://www.google.com/url?q=http%3A%2F%2Fwww.ordineavvocatitorino.it%2Fnode%2F84179&sa=D&sntz=1&usg=AFQjCNGtSflUJcX0D3aI_ON8Pd2Y2_Rr1w)

## **Validità del deposito telematico ai fini formativi:**

Notizia completa all'indirizzo [http://www.ordineavvocatitorino.it/node/38092](http://www.google.com/url?q=http%3A%2F%2Fwww.ordineavvocatitorino.it%2Fnode%2F38092&sa=D&sntz=1&usg=AFQjCNGctoUxE3HvBxVonLvXaDgJBxtqNQ)